# Livrable K - Manuel de l'utilisateur

PASL'CHOIX

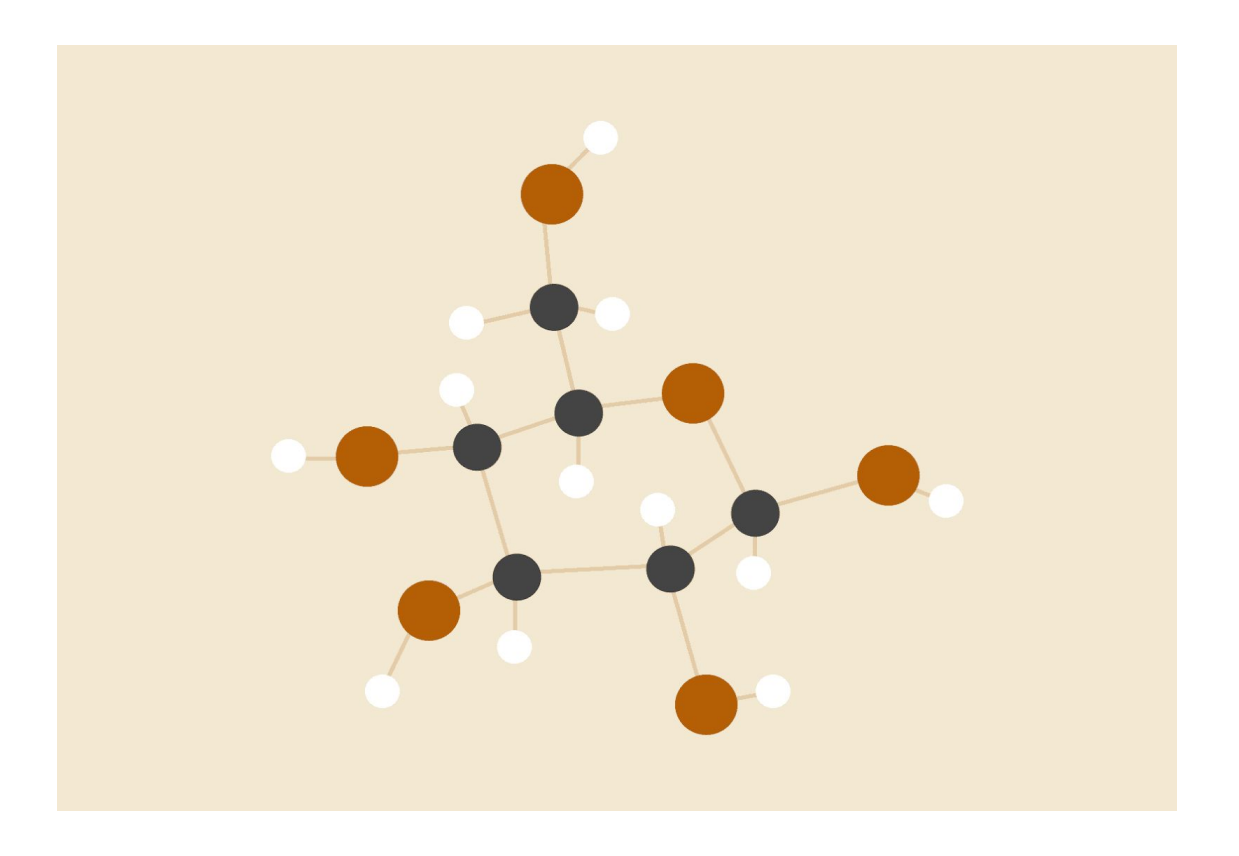

**Hamady Adiawiakoye, Jean-Marie Kapiamba, Jad Karam, Benjamin Racine et Justin Suys**

# **Groupe FC3**

05.04.2020

Université d'Ottawa GNG1503

#### Résumé

Dans le cadre du cours GNG 1503, l'équipe de conception PASL'CHOIX a développé un système de comptage pouvant être utilisé dans divers espaces du STIM. Ce dispositif est en effet très utile, car ses données peuvent être consultées par la communauté étudiante via une interface WEB et par les gérants via un outil de recherche. Nous vous expliquerons dans les pages qui suivent comment le produit final a été créé en expliquant les étapes du prototypage en sous-systèmes telles que les boitiers, le circuit, le code, l'interface WEB et l'interface de recherche. D'ailleurs, nous vous ferons part des fonctionnalités et capacités de ces sous-systèmes dans le but de vous informer de l'utilité et l'autonomie que ceux-ci peuvent avoir. Finalement, nous vous ferons part des étapes à suivre du but de concevoir ce type de produit en plus de vous informer des précautions à prendre pour votre santé. Bref, vous pouvez retrouver tous les aspects importants dans le but de comprendre et de mettre en place ce dispositif incroyablement utile.

# Table des matières

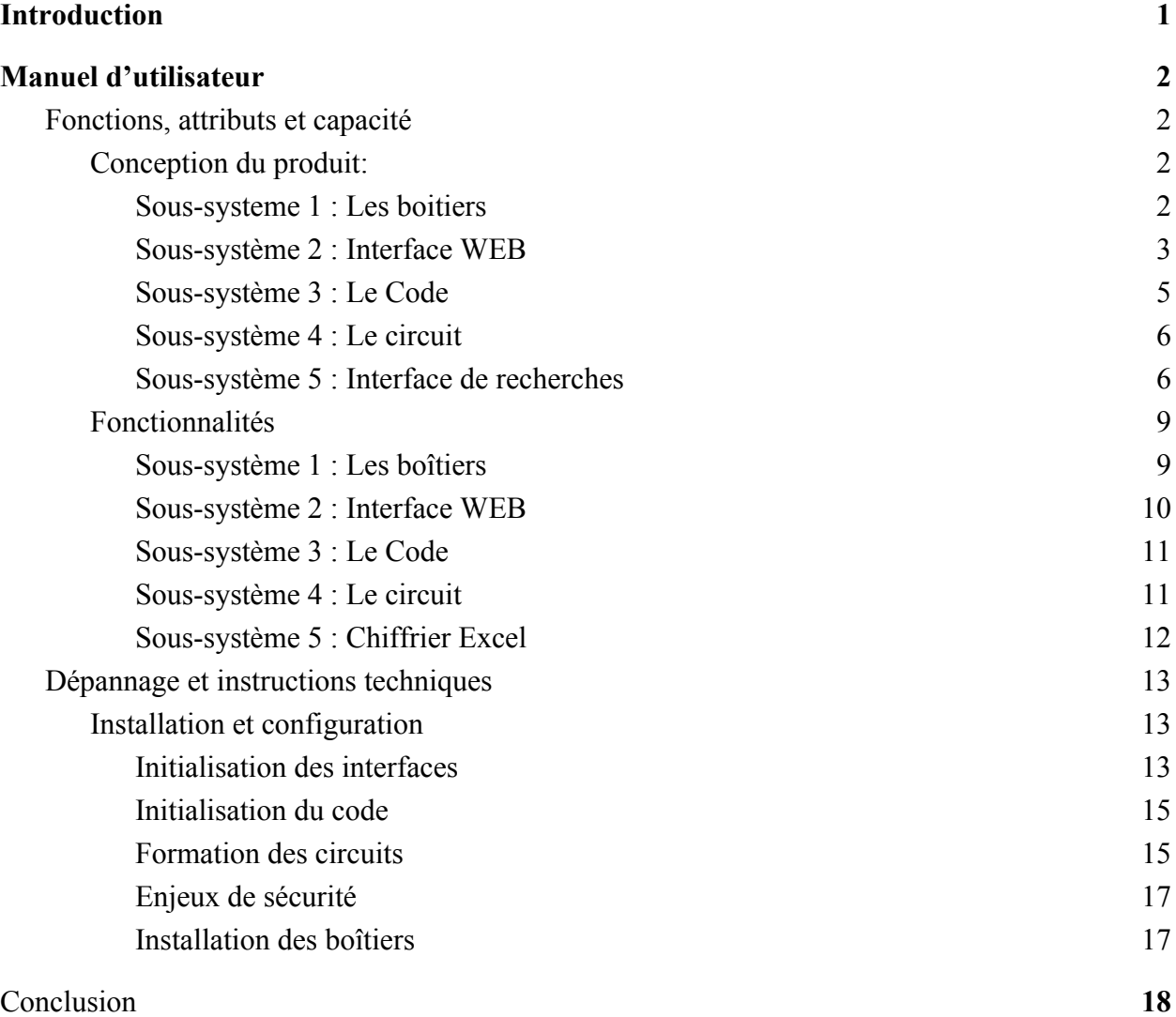

# LISTE DES FIGURES

Figure 1 : Prototype 1 des boîtiers

Figure 2 : Prototype 3 pour la boîte du raspberry pi

Figure 3 : Structure de base de l'interface Web

Figure 4 : Graphique représentant l'achalandage du nombre de personnes par heure

Figure 5 : L'interface Web

- Figure 6 : Boîtes raspberry pi
- Figure 7 : Boîtes circuit

Figure 8 : Boîtes lasers

Figure 9 : Terminal et commandes

Figure 10 : Accès à Développeur et Visual Basic (Étape 2 - 4)

Figure 11 : Changement d'adresse IP (Étape 5 - 6)

Figure 12 : Le schéma de circuit ainsi que les pins du Raspberry Pi

Figure 13 : Le circuit du prototype 2 complet

### <span id="page-4-0"></span>Introduction

Notre projet consiste à compter le nombre de personnes dans un espace du STIM, enregistrer cette information et la transmettre à une interface web consultable par la communauté étudiante. Ceci est important, car les machines ou documentations qui sont dans les espaces STIM sont limitées et le travail dans un espace trop achalandé peut être désagréable et même dangereux. Notre projet permet d'avoir cette information à n'importe quel endroit à l'intérieur du complexe STIM. Vous pouvez ainsi voir combien de personnes sont présentes dans la salle ou qui sont passées avant.

Notre projet en tant que tel concerne et avantage tout le monde directement ou indirectement. Tant pour le personnel de l'université, mais aussi pour tous les gens qui ont accès à ces espaces. Ces derniers bénéficieront gratuitement de la merveille du projet. Les étudiants pourront organiser leur temps pour déterminer à quel moment faire certains travaux comme la découpe au laser, la soudure, de même pour l'utilisation des imprimantes 3D. Quant aux gérants, ils pourront planifier plus de personnel pour les étudiants afin de leur apporter l'aide nécessaire grâce à l'interface de recherche. Ceci rend les espaces plus organisés et plus agréables. Sans oublier que le produit peut être utilisé dans tous les espaces de STIM.

Des aspects très importants rayonnent de notre projet. À savoir l'existence de deux interfaces, dont l'interface web et l'interface Excel. L'interface web accessible à tout le monde sur lequel nous pouvons voir le nom de la salle, le nombre de personnes présentes au temps actuel ainsi qu'un historique du nombre du nombre de personnes passées dans le dernier huit heures. Cette interface est mise à jour toutes les cinq minutes. Le fichier Excel, disponible uniquement pour les gérants, donne certaines informations comme le maximum, le minimum et aussi la moyenne du nombre de passage à n'importe quelle date sélectionnée par le gérant. De plus, deux types de recherche sont possibles pour obtenir l'information complète entre deux dates ou pour simplement faire des comparaisons. Pour visionner une vidéo illustrant le travail accomplie, vous pouvez suivre ce lien: <https://youtu.be/SxVhl6aDBJ0>

# <span id="page-5-0"></span>Manuel d'utilisateur

### <span id="page-5-1"></span>Fonctions, attributs et capacité

<span id="page-5-2"></span>Conception du produit:

<span id="page-5-3"></span>Sous-systeme 1: Les boitiers

Prototype 1 : Lors du premier prototype, nous avons mis beaucoup d'emphase sur le sous-système des boîtiers. Nous avons voulu déterminer l'emplacement de chaque sous-système, La manière de les installés et la hauteur de fixation. Nous avons décidé de fixer les capteurs (Photorésistance) ainsi que les lasers à la hauteur des hanches. Cependant, puisque tout le monde n'a pas la même taille, nous avons décidé de prendre en référence la taille moyenne d'un homme, qui est d'environ 170 cm. Ainsi, le capteur sera fixé à une hauteur d'environ 85 cm. Ce premier prototype de ce sous-système nous a permis de déterminer la méthode de fixation, les hauteurs de fixation ainsi que de simuler comment chaque sous-système va interagir ensemble.

*Figure 1 : Prototype 1 des boîtiers*

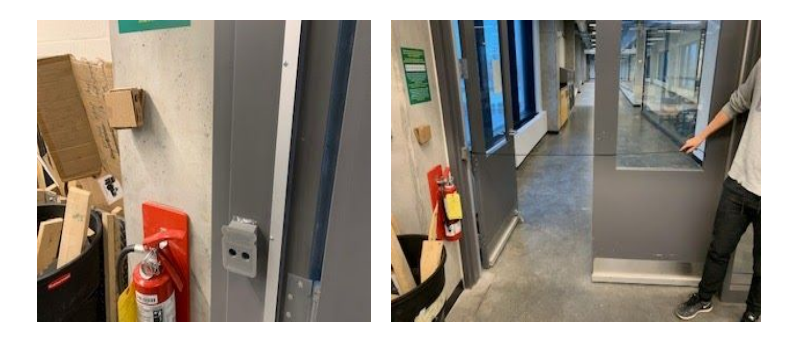

Prototype 2 : Lors de ce prototype, nous avons laissé de côté les boîtiers et nous sommes concentrés davantage sur le circuit, le code et les interfaces.

Prototype 3 : Ce prototype avait pour but de compléter les boîtes de chacun de nos sous-systèmes. Malheureusement, ces boîtes n'ont pas pu être complétées en raison de la fermeture des espaces CGEC qui a été causée par le virus Covid-19. Cependant nous avons pu construire la boîte qui contiendra le raspberry pi. Plus de détails sur les éléments et comment construire cette boîte se trouve dans la partie installation. Malgré cette situation nous avons tout de même pu faire les schémas nécessaires pour la construction des deux autres boîtes. Ces boîtes sont expliquées plus en détail dans la section « Installation » de ce document.

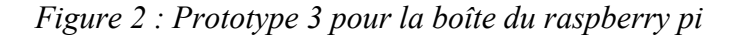

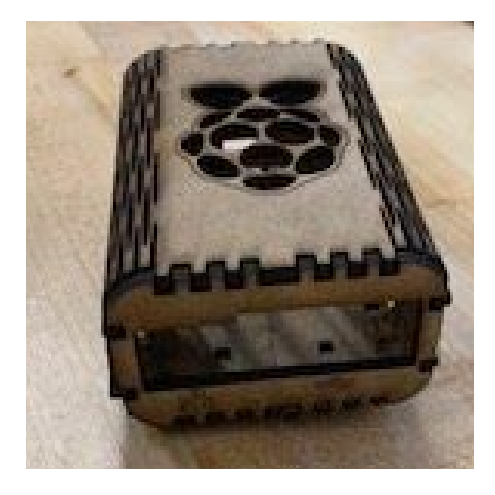

#### <span id="page-6-0"></span>Sous-système 2 : Interface WEB

Prototype 1 : L'objectif de ce prototype se situait plus au niveau de la compréhension. Nous essayions de déterminer une façon d'extraire les données recueillies par le compteur et les insérer dans notre interface Web. Nous avons ainsi utilisé un Raspberry pi virtuel afin d'effectuer des tests préliminaires et développer une structure de base du code HTML que nous allons utiliser. La méthode d'essai analytique a été employée afin d'exécuter nos essais. Nous avons été en mesure d'afficher sur l'interface les messages de notre choix, grâce à un code en PHP et HTML.

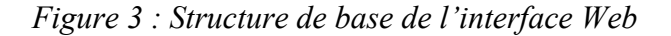

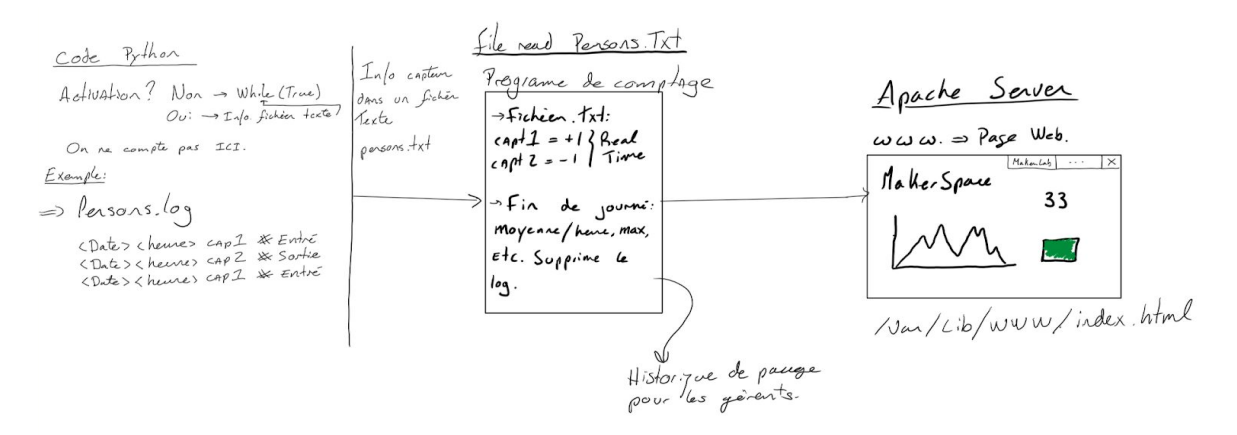

Prototype 2 :Le but de ce prototype était de concevoir une interface web simple, facile à comprendre et qui répond aux besoins des utilisateurs et des gérants. Nous essayons de comprendre comment la disposition de nos données pouvait influencer l'interprétation de notre site internet. Nous avons tout d'abord implémenté notre site internet sur un Raspberry pi physique au lieu de virtuel. De plus, en nous servant du code de comptage, nous avons été en mesure de transformer toutes les valeurs d'achalandage en fichier .txt. Ceci nous a permis de recueillir ces valeurs afin de pouvoir les lire et les mettre constamment à jour sur notre interface Web. Nous avons aussi réussi à afficher un graphique représentant l'achalandage du nombre de personnes à chaque heure au bas de notre page Web. Une simulation expérimentale a aussi été effectuée sur une cinquantaine de personnes à STIM dans le but de tester l'efficacité de la page Web.

*Figure 4 : Graphique représentant l'achalandage du nombre de personnes par heure*

| Données de la journée du/Data for the day of 2020-03-15:<br>NB (o pour deux personnes)/ PS (o for deux people)<br>$17:00 \Rightarrow$ poppoppoppopp 23<br>$16:00 \Rightarrow$ cooperage cooperage and $43$<br>$14:00 \Rightarrow$ poppopoppoppoppoppoppoppo<br>$12:00 \Rightarrow$ ecocooooooooooooooooo 35<br>$11:00 \Rightarrow$ propped 12<br>$10:00 \Rightarrow$ pppp 8 |                       |
|----------------------------------------------------------------------------------------------------|-----------------------|
|                                                                                                    |                       |
|                                                                                                    |                       |
|                                                                                                    |                       |
|                                                                                                    |                       |
|                                                                                                    |                       |
|                                                                                                    |                       |
|                                                                                                    |                       |
|                                                                                                    |                       |
|                                                                                                    |                       |
|                                                                                                    |                       |
|                                                                                                    | Powered by PasL'Choix |

Prototype 3 : Ce prototype avait pour but de finaliser la conception de l'interface d'affichage afin de répondre et satisfaire à la demande des utilisateurs et des clients. Nous avons traduit notre interface en anglais afin de permettre à la majorité des utilisateurs et des clients d'avoir une meilleure compréhension du site internet. Nous avons aussi utilisé un code de couleur universel afin de démontrer l'état dans lequel se trouve l'espace de travail. De plus, pour des raisons esthétiques et pratiques, nous avons aussi implémenté la date, l'heure ainsi que le nombre réel de personnes qui se trouvent dans la salle, toujours dans le but de faciliter la lecture de notre page internet.

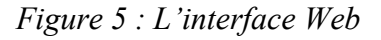

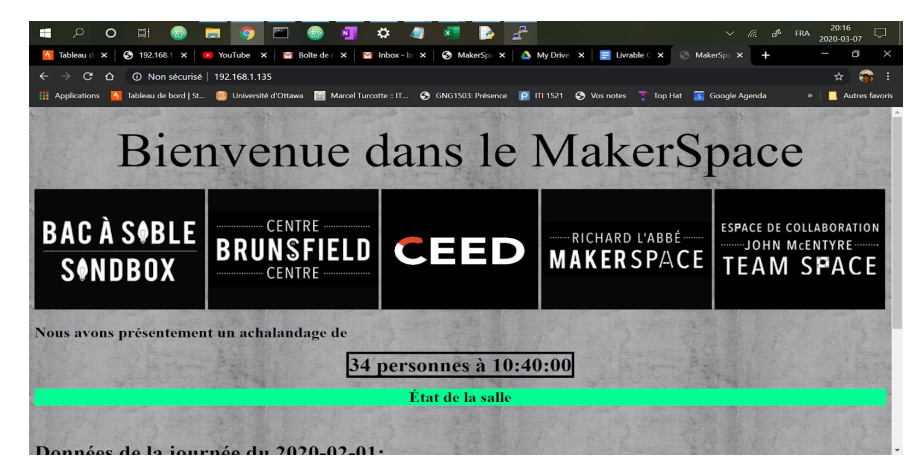

#### <span id="page-8-0"></span>Sous-système 3 : Le Code

Prototype 1 : Ce prototype a servi à établir la logique des capteurs de façon contrôlée et développe un compteur selon les entrées des capteurs. Ces entrées se faisaient par l'utilisateur et les sorties donnaient le compte et l'état des capteurs.

Prototype 2 : Ce prototype était beaucoup plus complet et servi à tester le circuit ainsi que les capteurs. Les composantes importantes ajoutées depuis le premier prototype sont l'utilisation des photorésistances comme mode d'entrée, le stockage des données avec les fichiers TXT et les boucles pour déterminer l'état des capteurs. Le compte de personne et la moyenne chaque heure ne sont stockés dans deux fichiers de type TXT incluant le temps et la date.

Prototype 3 : Ce prototype servi à accomplir l'aspect temporel du code. En suivant l'horaire du Makerspace, nous avons défini la longueur de la boucle active (la boucle qui se répète pour compter via les capteurs) en affectant une valeur de début et de fin selon le jour de la semaine. Ainsi avec quelques modifications et sessions de débogage nous avons complété le code qui peut maintenant être utilisé de manière autonome.

#### <span id="page-9-0"></span>Sous-système 4 : Le circuit

Prototype 1 : Le premier prototype consistait d'un schéma de circuit. Il servit de plan pour le prochain prototype. Avec les lois de Kirchhoff, la loi d'ohm et de la recherche supplémentaire, nous avons pu concevoir ce prototype et l'appliquer plus tard dans le projet. Nous avons donc fait des schémas représentant les valeurs de connexions à faire sur le circuit physique du prototype suivant.

Prototype 2 : Le second prototype était un circuit fonctionnel temporaire. Ce circuit suivait ce qui a été établi lors de la conception du prototype précédent. De cette façon, avec les composantes électroniques nécessaires, nous avons reproduit le circuit et tester sa fonctionnalité. La fonctionnalité du circuit dépendait du code et ainsi nous avons passé beaucoup de temps sur ces deux composantes du projet.

Prototype 3 : Le dernier prototype du circuit aurait été le circuit permanent. Il n'a pas été complété dû à l'arrivée du virus Covid-19. Il ne restait qu'à souder les composantes ensemble selon les dimensions des boîtiers et du cadre de porte du Makerspace.

#### <span id="page-9-1"></span>Sous-système 5 : Interface de recherches

Dans le but de donner la possibilité aux clients de faire des recherches dans une base de données regroupant l'information sur l'achalandage, une interface de recherches a été développée. Cette interface est donc développée dans le but de fournir l'information de manière simple et efficace en plus d'offrir une manière visuelle de consulter les données. Nous avons alors développé notre interface en suivant les étapes des prototypes suivants.

Prototype 1 : Nous avons tout d'abord débuté par recueillir l'information d'un fichier texte étant créé par le programme du Raspberry pi. Une fois cette étape conclut, nous avons pu confirmer la faisabilité de cette interface. Une fois importer dans Excel, notre prochain enjeu était d'être en mesure de faire des recherches par rapport aux dates que le client voulait consulter. Cette recherche par date nécessitait la conception d'un algorithme de recherche capable de soutirer le maximum, minimum et la moyenne. Pour ce faire, nous avons fait une fonction qui recherche toutes les heures dans une même journée. Cette fonction était essentielle étant donné que les heures d'ouverture des laboratoires dépendent du jour de la semaine. De ce fait, certain jour comme le dimanche le MakerSpace est ouvert six heures comparativement à huit heures les autres jours de la semaine, nous ne pouvions donc pas seulement toujours prendre huit lignes. Nous aurions eu des valeurs de dates différentes.

Prototype 2 : Une fois ce prototype fait, nous étions en mesure de calculer la moyenne, le minimum et le maximum pour ces dates. Par contre, nous n'avions pas d'interface pour que les clients entrent les données qu'il souhaitait obtenir de façon à ce qu'ils n'aient pas à se soucier du code. Nous avons donc implémenté une interface de recherche directement dans la feuille du chiffrier Excel. Les clients peuvent maintenant identifier la date de début et la date de fin. De cette information, nous avons été en mesure, en utilisant l'outil de recherche développé dans le prototype précédent, d'inscrire cette information directement dans l'interface de recherche. Grâce à cette application et une fonction d'Excel nous affichant des pictogrammes de couleurs dépendamment de la valeur dans la ligne. Nous pouvions offrir aux clients une façon de consulter les données et repérer les journées ayant été les plus achalandées. Dans notre troisième prototype, les clients nous ont informés qu'ils pourraient être intéressants d'y incorporer un graphique dans le but de rendre encore plus simple la visualisation. Nous avons donc incorporé un graphique dynamique s'ajustant dépendamment du nombre de données transposé dans l'interface. De ce fait, nous avons une façon encore plus simple de visualiser l'information. Par la suite, nous avons entrepris des essais dans le but de tester notre interface. En testant notre programme avec une simulation de 70 000 données (15 ans à raison de 8 heures par jour) nous sommes venus à la conclusion que notre méthode de recherche linéaire n'était pas du tout adaptée pour comparer deux dates séparées par une grande période de temps. Par contre, pour des recherches de courtes durées la recherche linéaire fonctionnait très bien.

Prototype 3 : C'est grâce aux essais fait au prototype 2 que nous avons développé la méthode de recherche par comparaison dans le prototype 3. Cette méthode sert donc à comparer deux dates pouvant être séparées par des mois, des années ou des décennies. En effet, en utilisant notre base de données simulée de 15 ans, nous avons été en mesure de faire des recherches séparées par un écart de 10 ans en moins de 5 secondes, ce qui est très satisfaisant pour les besoins des clients. Cet outil de comparaison utilise aussi des pictogrammes dans le but de rendre l'information facilement interprétable pour les utilisateurs. Après tous ces prototypes, nous sommes arrivé à concevoir une interface de recherche capable de créer la moyenne, trouver le minimum et le maximum pour une toute les données choisies par l'utilisateur. Nous avons d'ailleurs été en mesure de pousser le concept plus long en mettant de l'avant une plage de données selon les données choisies par l'utilisateur. Finalement nous avons mis en place un outil performant capable de répondre à tous les besoins en termes de recherche de nos clients.

#### <span id="page-12-0"></span>Fonctionnalités

<span id="page-12-1"></span>Sous-système 1 : Les boîtiers

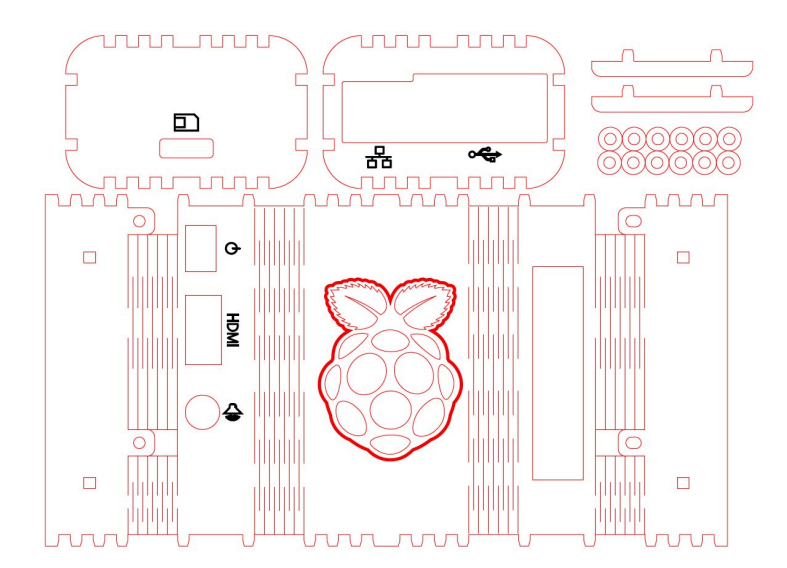

*Figure 6 : Boîtes raspberry pi*

**Boîte pour le raspberry pi:** Cette boîte a pour but de protéger le raspberry pi et de donner un côté esthétique au produit. Elle permet aussi à toutes les composantes du raspberry pi à être exposé pour l'utilité. Par exemple, un trou rectangulaire sur le côté droit de la boîte permet aux fils de sortir et de se connecter au circuit. Lors de

l'assemblent de cette boîte, il faut faire attention aux morceaux pliables. Les coupures pour faire les pliages sont fragiles et la boîte devrait être pliée délicatement. Si une grande force est appliquée lors du pliage, des joints peuvent se briser ce qui nuirait à l'efficacité et la solidité de la boîte. Ceci pourrait aussi rendre la boîte pas utilisable. Le fichier SVP pour pouvoir découper la boîte à l'aide de la découpe laser se trouve sur Makerepo dans la page de notre projet.

#### *Figure 7 : Boîtes circuit*

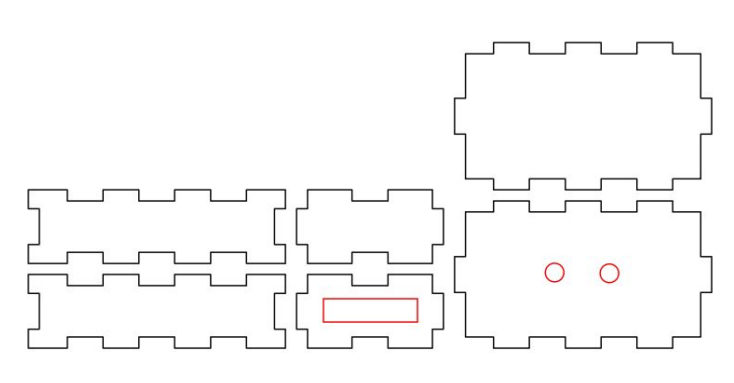

**Boîte pour le circuit:** Cette boîte a pour but de protéger le circuit. Elle est composée de 7 cm de largeur, 5 cm d'épaisseur et 2 cm de hauteur. Un trou rectangulaire se trouve sur le côté gauche comme celui du raspberry pi pour faciliter la connexion avec les fils. Il y a aussi des trous circulaires sur la face de la

boîte pour les photorésistances. Il est important que ces trous ne révèlent que les photorésistances pour empêcher toute influence de la lumière ambiante de la salle. C'est-à-dire que seule la lumière des lasers devrait être en contact avec les photorésistances. Le fichier svp pour pouvoir découper la boîte aux découpes laser se trouve sur Makerepo dans la page de notre projet.

*Figure 8 : Boîtes lasers*

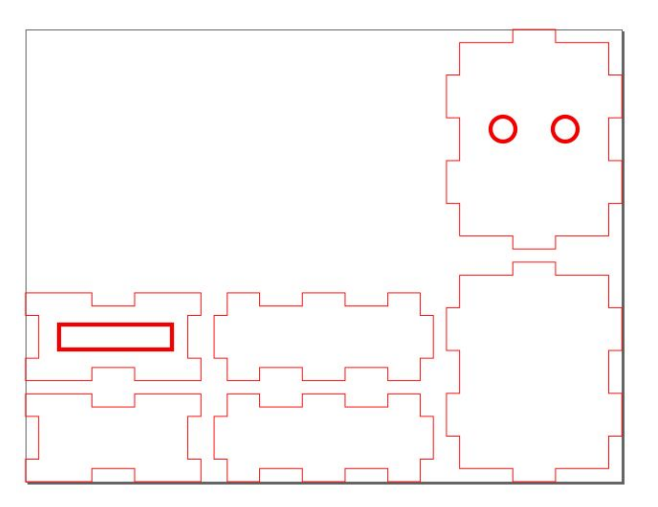

**Boite pour les lasers:** Cette boîte est a pour but de protéger et de continuer les lasers. Elle est composée de 5 cm de largeur, 4 cm d'épaisseur et 2 cm de hauteur. Un trou rectangulaire se trouve sur le haut de la boîte pour permettre au fils de sortir et de se connecter au raspberry pi pour l'alimentation. Il y a aussi deux trous sur la face de la boîte pour les deux lasers. Ses trous devraient être espacés de la même distance que

ceux des photorésistances pour assurer qu'ils sont alignés. Le fichier SVP pour pouvoir découper la boîte aux découpes laser se trouve sur Makerepo dans la page de notre projet.

#### <span id="page-13-0"></span>Sous-système 2 : Interface WEB

L'interface d'affichage a été conçue dans le but d'admettre des échanges entre les utilisateurs et le dispositif automatisé. Ce dernier permet aux gérants et utilisateurs de STIM de connaître exactement le nombre de personnes qui occupent un espace de travail à l'intérieur du complexe. Il s'agit d'une page internet qui affiche constamment les données recueillies par le compteur. L'interface dispose d'un graphique qui représente l'achalandage du nombre de personnes qui occupe un espace de travail chaque heure. Il est donc possible de savoir à quel moment de la journée les locaux sont le plus surchargés. Ce système d'affichage, consultable à n'importe quel endroit sur le campus, est aussi basé sur un code de couleur universel afin de démontrer l'état dans lequel se trouve l'espace de travail : la couleur verte indique qu'il y a peu de monde à l'intérieur de la salle; la couleur orange indique qu'il y a beaucoup de personnes dans la salle, mais la quantité reste acceptable et la couleur rouge indique qu'il y a trop de monde à l'intérieur de la salle, mais vous pouvez toujours tenter votre chance. L'interface d'affichage présente aussi l'information en anglais et en français afin de faciliter la compréhension du site internet.

#### <span id="page-14-0"></span>Sous-système 3 : Le Code

Le code permet d'exécuter des commandes essentielles par le biais d'un environnement de développement intégré, notamment Python. Le Raspberry Pi convertit le code en instructions à suivre pour n'importe quelle fonction. En ce qui concerne ce projet, le code sert d'outil logique, par exemple, il détermine l'incrémentation des comptes, le nombre de personnes et la moyenne de chaque heure. Ces comptes sont obtenus à l'aide de fonctions if() et while() pour assurer l'exécution du code. Le code sert aussi à réguler le temps de fonctionnement de cet outil. Ainsi, en suivant l'horaire des espaces de STIM, il est possible de changer la longueur d'exécution des boucles selon le jour de la semaine. Pour illustrer, le samedi le Makerspace est fermé donc il a quelques lignes réservées pour ce qu'il faut que le Raspberry Pi fasse pendant que la journée est samedi, c'est-à-dire être en veille. Le code est une composante du projet qui ne requiert aucune maintenance. Malgré ceci, si l'horaire change, il faudra faire quelques modifications simples au code. De plus, le code transfère les données obtenues des capteurs et les enregistre dans deux fichiers de format TXT. Ceci donne au chiffrier Excel et à l'interface WEB un accès aux données. Nous discuterons davantage du chiffrier ci-dessous. Les sorties enregistrées dans les fichiers, composeront de la date, l'heure (sans les secondes) et le nombre de personnes ou la moyenne (selon le fichier). Le code est ce qui automatise la collecte de données et relie les données physiques aux données informatiques. Étant donné que l'automatisation était une partie très importante du projet, le code sert de méthode simple de réduire le maintien et la main d'oeuvre nécessaire pour la tâche qui nous avait été demandée.

<span id="page-15-0"></span>Sous-système 4 : Le circuit

Le circuit lui-même fonctionne de la façon suivante: en premier, de la pin 3.3V, un courant se rend jusqu'à la résistance de 10kΩ. Cette résistance permet de modifier le voltage et l'ampérage du courant ce qui fait que les autres composantes du circuit ne seront pas endommagées lorsqu'ils recevront le courant à leur tour. Par la suite, le courant passe par la photorésistance. La photorésistance sert de capteur pour le système. Selon la luminosité, il change le voltage selon la luminosité à laquelle il est exposé et ainsi retourne une valeur booléenne(0 ou 1, True ou False) au pin a lequel il est connecté. Le condensateur sert de chronomètre pour le code. Il permet de créer un comportement périodique d'envoi de données ce qui synchronise le code et le circuit. Un fils dirigera le courant restant à une pin "GROUND" pour s'assurer qu'il ne se dirige pas d'une autre façon potentiellement dangereuse. Il s'agit simplement de dupliquer le circuit pour faire les deux capteurs nécessaires au bon fonctionnement.

#### <span id="page-15-1"></span>Sous-système 5 : Chiffrier Excel

Le chiffrier Excel est un outil puissant permettant d'effectuer des recherches parmi une grande base de données contenant les allées et venues dans les laboratoires de plusieurs années. Le fichier servant à enregistrer les valeurs d'achalandage enregistre les moyennes d'achalandage à heure par heure. De cette façon, cet outil peut déterminer l'heure où l'achalandage a été le plus élevé, les moyennes par heure ainsi que les minimums par jour.

Des outils de recherche sont d'ailleurs mis à la disposition des gérants dans le but de rendre leur recherche d'informations plus simple et efficace. En effet, les gérants peuvent utiliser l'outil de recherche linéaire et la recherche par comparaison. Dans la recherche linéaire, nous parcourons toutes les dates qu'on a recueillies du Raspberry Pi pour effectuer les calculs nécessaires. En effet, les valeurs d'achalandage par heure de dates identiques sont recueillies pour déterminer le maximum, minimum, et la moyenne de cette journée. Par ailleurs, dans le but

de rendre l'information facilement interprétable, nous avons accès à un graphique dynamique qui prend en paramètre le minimum, moyenne et maximum. Nous avons donc un graphique représentant l'achalandage. De plus, pour obtenir plus d'informations détaillées, il est possible de consulter l'historique complet des valeurs sélectionnées en regardant les valeurs dans l'écran principal. Dans cet écran, il est facile de distinguer les changements d'achalandage grâce aux pictogrammes révélant leur état par rapport aux autres. De plus, il est possible de faire une recherche par comparaison entre deux dates. Cette méthode est très utile dans le but de faire des comparaisons entre deux dates séparées par plusieurs semaines, mois ou années. Il est possible de voir la relation entre ces valeurs grâce aux pictogrammes. De plus, le temps de recherche pour parcourir cette grande plage est très rapide.

Bref, le fichier Excel est un outil de recherche dans la base de données très puissant qui peut être modifiable dans le but d'offrir de nouveaux outils de recherche pour les gérants.

#### <span id="page-16-0"></span>Dépannage et instructions techniques

#### <span id="page-16-1"></span>Installation et configuration

#### <span id="page-16-2"></span>Initialisation des interfaces

Advenant une panne de courant, une déconnexion ou une initialisation d'un Raspberry Pi, son adresse IP devra être recueilli. Étant donné que son adresse IP n'est pas statique, une nouvelle adresse IP lui sera attribué. Dans le but de remettre en connexion les applications, la procédures suivante devra être exécuté:

- 1. Branchez le raspberry pi a un écran via un Câble HDMI;
- 2. Connectez un clavier en utilisant les ports USB se trouvant sur le Raspberry Pi;
- 3. La page d'accueil du Raspberry Pi est affiché sur l'écran;
- 4. Appuyer sur l'icône «Terminal», quatrième en partant de la gauche;
- 5. Dans le «Terminal» inscrivez la commande suivante: ifconfig. Appuyer en suite sur Enter (La figure ci-bas illustre les étapes 3-5);
- 6. Vous pouvez maintenant voir la nouvelle adresse IP du Raspberry Pi;
- 7. Notez cette adresse qui sera primordial pour les prochaines étapes.
- 8. Si vous ne disposez pas du chiffrier Excel, les étapes de configuration sont terminé, mais assurez-vous de communiquer aux gérants et aux utilisateurs le nouvel adresse IP;

*Figure 9 : Terminal et commandes*

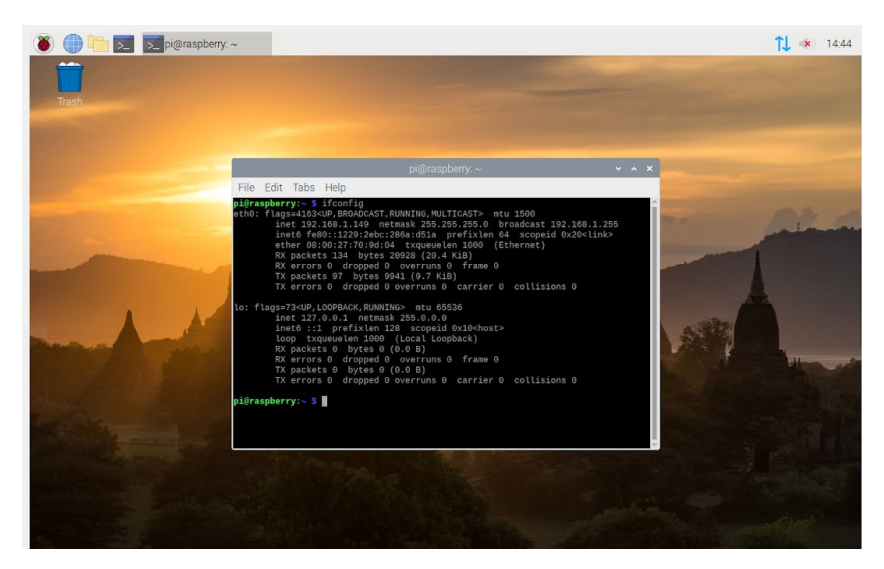

Configurer l'interface des gérants

- 1. Ouvrez le chiffrier Excel nommé «Interface\_gerants.xlsm» et activer les modifications;
- 2. Ouvrez l'onglet développeur qui se trouve dans votre ruban supérieur;
- 3. Si vous n'avez pas cette onglet, suivez les étapes de ce lien pour l'afficher: [Afficher](https://support.office.com/fr-fr/article/afficher-l-onglet-d%C3%A9veloppeur-e1192344-5e56-4d45-931b-e5fd9bea2d45) [l'onglet Développeur](https://support.office.com/fr-fr/article/afficher-l-onglet-d%C3%A9veloppeur-e1192344-5e56-4d45-931b-e5fd9bea2d45);
- 4. Appuyer sur «Visual Basic»;

(La figure ci-bas illustre les étapes 2-4);

- 5. Dirigez vous vers le module de ce fichier et ouvrez le;
- 6. Changez la lettre IP ou il est inscrite «Insérer l'adresse IP en incluant /hour.txt»; (La figure ci-bas illustre les étapes 5-6);
- 7. Sortez du module et tentez d'exécuter le code dans la feuille «Interface»;
- 8. La configuration est maintenant terminé, si une problème persiste, vous pouvez nous contactez;

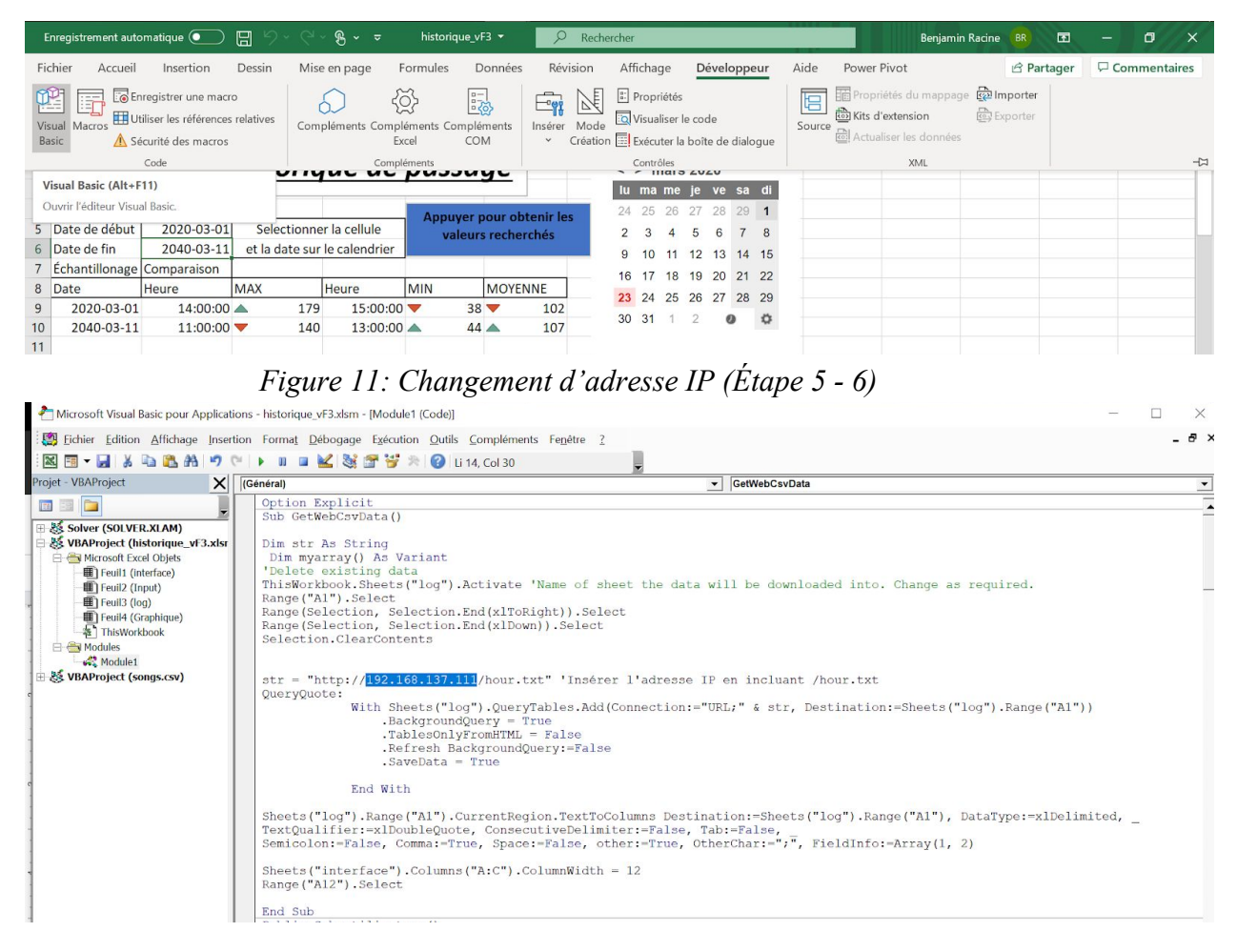

#### *Figure 10 : Accès à Développeur et Visual Basic (Étape 2 - 4)*

<span id="page-18-0"></span>Initialisation du code

Advenant un problème avec le code, l'initialisation d'un nouveau système de comptage ou une panne de courant, les étapes suivantes peuvent être suivis dans le but de remettre en marche le programme de comptage.

- 1. Ouvrir le terminal sur le raspberry pi.
- 2. Inscrire : cd /var/www/html, ou le dossier où se trouve les documents
- 3. Appuyer sur "Enter"
- 4. Écrire : python ./Final.py, ou le nom de votre fichier python, pour exécuter le fichier
- 5. Le code devrait être fonctionnel

#### <span id="page-19-0"></span>Formation des circuits

Les composantes nécessaires pour le circuit sont :

- Un Raspberry Pi 3
- Une plaque d'essai ou une plaque de circuit à soudure (protoboard)
- 2 résistances de 10kΩ
- 2 photorésistances
- 2 condensateurs de 1μF
- 6 fils électriques

Pour assembler le circuit, il faut simplement suivre le schéma ci-dessus. Il faut porter un accent important sur les pins utilisés et l'alignement horizontal des composantes. Dû au fait que la plaque d'essai est connectée par rangée et que chaque pin a une fonction spécifique au ceint des autres parties du projet, une mauvaise connexion peut affecter le système en entier, il est donc très important de recréer le circuit parfaitement.

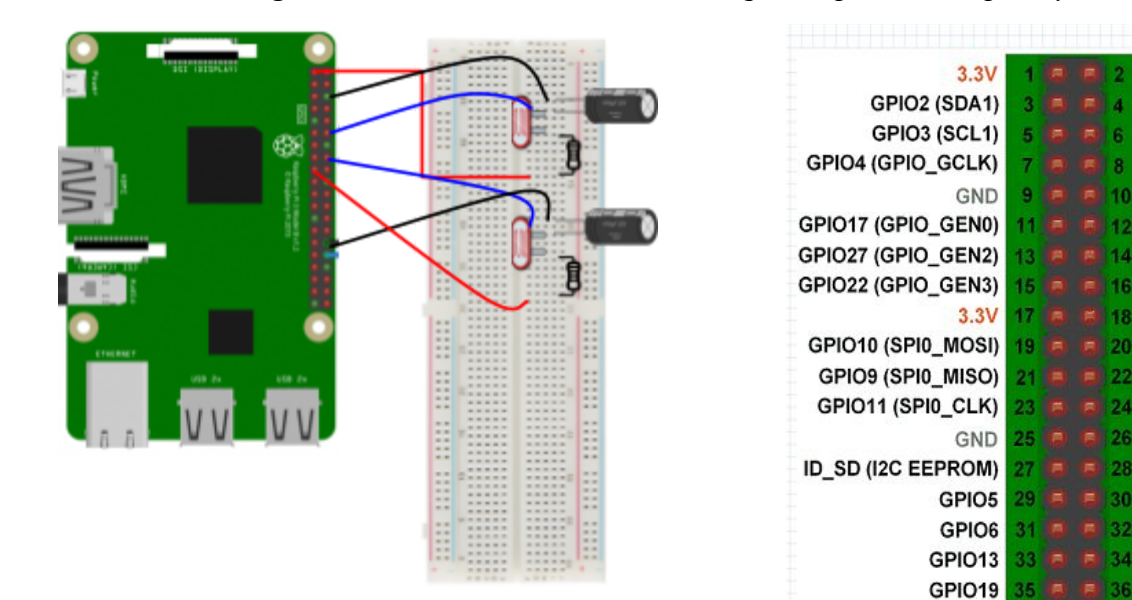

*Figure 12 : Le schéma de circuit ainsi que les pins du Raspberry Pi*

5V

 $5V$ 

**GND** 

GND

GND

GND GPIO12

GND GPIO16

GPIO20

GPIO21

38

40

GPIO26

GND

37

GPIO14 (UART\_TXD0) GPIO15 (UART\_RXD0)

GPIO18 (GPIO\_GEN1)

GPIO23 (GPIO\_GEN4)

GPIO24 (GPIO\_GEN\$)

GPIO25 (GPIO\_GEN6)

GPIO8 (SPI\_CE0\_N)

GPIO7 (SPI\_CE1\_N)

ID\_SC (I2C EEPROM)

*Figure 13 : Le circuit du prototype 2 complet*

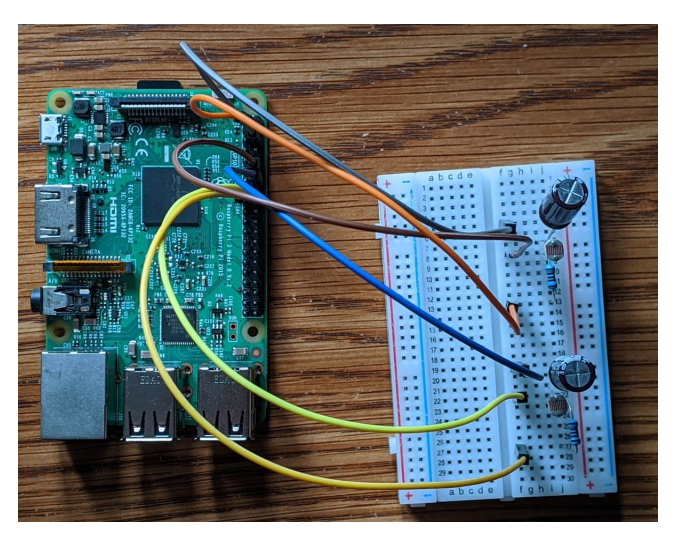

L'image ci-dessus représente ce que nous avons pu accomplir en terme de circuit suite au virus Covid-19. Il ne restait qu'à souder le circuit et de le mettre dans une boîte pour assurer qu'il est sécuritaire.

#### <span id="page-20-0"></span>Enjeux de sécurité

Étant une partie importante de tout projet, la sécurité est un facteur à considérer lors de la manipulation du circuit. La première considération est de ne pas regarder le laser lorsqu'il est en marche, car il pourrait endommager la rétine et ainsi la vision. Une seconde considération à suivre est de ne pas toucher le circuit lorsqu'il est en marche, car il pourrait y avoir des décharges électriques imprévues ou des composantes très chaudes. De plus, de mauvaises manipulations pourraient engendrer des bris de matériaux.

#### <span id="page-20-1"></span>Installation des boîtiers

Pour pouvoir installer les composantes de notre produit en place, des boîtes spécifiques au sous-système du projet, le raspberry pi, le circuit et les lasers doivent être conçus. Ces boîtes sont construites à l'aide de MDF et les différents morceaux de chaque boîte sont découpés grâce aux découpes laser que vous pouvez retrouver dans les établissements de la Faculté de Génie.

L'installation de notre produit est relativement simple mais demande aussi une certaine précision. Voici les étapes à suivre:

- 1. Pour accrocher les boîtes au cadre de porte et au mure, il faut utiliser des «sticky pads». Ces pads ont été testés et tiennent solidement à la surface.
- 2. Le raspberry pi doit être accrocher au mure proche du raspberry pi pas trop loin du circuit pour permettre les connections. Il doit être branché dans une prise pour l'alimentation, mai il est important de le brancher seulement après que tout le système a été installé.
- 3. Le circuit doit être accroché sur le cadre de porte du même côté du raspberry pi. Il doit être accroché de façon à ce que l'ouverture de la porte ne bloque pas le circuit. Puisque la plupart des port a STIM s'ouvre vers l'extérieur, ceci ne devrait pas causer de problème. Le circuit doit être accroché de façon à ce que les photorésistances sont à 85 cm du sol.
- 4. Après avoir installer le raspberry pi et le circuit, il faut les connecter ensemble.
- 5. Ensuite il faut installer les lasers. Les lasers doivent être installés de l'autre côté du cadre de porte, en face du circuit. En premier brancher les fils au raspberry pi et contourner ces derniers le long du cadre de porte. Si les laser sont allumés, ceci facilitera l'alignement avec les photorésistances. Lorsque les laser sont à la bonne hauteur, ils peuvent être fixés en place grâce au sticky pad.
- 6. Lorsque le tout est bien installer, le raspberry pi peut être brancher dans le mur.

## <span id="page-21-0"></span>**Conclusion**

En résumé, le produit conçu tout au long de la session reste toujours à être complété dû aux imprévus causés par le COVID-19. Ceci nous a empêchés de finir certains travaux comme la découpe au laser, la soudure et les essais en situation réelle. D'autre part, nous avons tout de même complété avec succès, à faire la combinaison du code, du circuit et des interfaces dans le but de présenter l'information recueillie par le raspberry pi aux gérants et à la communauté étudiante.

Ce projet nous a permis de consolider nos acquis en termes de gestion du temps, mais aussi d'améliorer notre capacité à travailler sous pression puisque nous avons consacré beaucoup de notre temps chaque semaine pour la réalisation de ce projet qui nous tenait à coeur. Nous aurions aimé rencontrer les clients et tous ceux intéressés par ce projet afin de leur partager cette merveille. De plus nous avons appris à travailler en groupe, c'est-à-dire accepter les forces et les faiblesses de chacun. Avec tout ce qui nous différencie comme nos cultures, nous avons pu gérer nos conflits grâce à une communication active, mais aussi une solidarité et un soutien mutuel.

Nous avons d'ailleurs pu acquérir de plus ample connaissance à plusieurs langages de programmation et logiciels. Étant donné qu'une partie importante de notre projet était basée sur la programmation comme notre système de comptage et les interfaces. Nous avons donc été en mesure d'utiliser les langages de programme python, PHP, HTML et visuel Basic (Excel) dans le but de rendre à terme notre projet. Grâce aux laboratoires durant la session nous avons de plus acquis beaucoup de connaissances de base qui nous ont servi dans la production des croquis, des boîtes avec inkscape ou solidworks.

Dans l'avenir cet outil de comptage pourra être très utile pour la communauté étudiante ainsi que les gérants dans le but de mieux planifier leur temps. Nous avions d'ailleurs déjà fait des simulations recréant une base de données de 15 ans à raison de huit heures par jour et le résultat répond exactement à nos attentes. Pour les prochaines étapes à entreprendre par des personnes déterminées à améliorer ce projet, plusieurs choses peuvent être faites. Tout d'abord il est primordial de faire de notre produit un produit fini en faisant les soudures, les boîtes et les tests en situation réelle. Une fois ces étapes faites plusieurs possibilités s'offrent dans le but d'améliorer certaines composantes. Il serait possible d'améliorer l'interface WEB en le rendant disponible en ligne et non par le réseau Wi-Fi. Par ailleurs, l'interface de recherche pourrait être exploitée dans le but d'augmenter les outils de recherche. Finalement un travail esthétique pourrait être fait dans le but de rendre ce projet utilisable dans tous les espaces du STIM. Bien que nos ayons livré un produit utilisable et quasi exploitable encore bien des concepts peuvent être mis de l'avant dans le but de compléter et de perfectionner notre produit. Nous encourageons

donc les étudiants intéressés à entreprendre ce projet dans le but d'effectuer un travail qui puisse être très utile pour l'édifice STIM, mais aussi à l'université.

Pour plus de détails, consultez la page suivante : [FC3-PaslChoix](https://makerepo.com/JadKaram/fc3paslchoix)